## **Showing a custom message box in older software**

In [previous article](http://docs.pv-automation.com/plc/plc_gas_cutting_implementation) we showed how to implement oxyfuel gas cutting procedure. Preheat process in gas cutting can last 30-120 seconds. It is convenient to have on screen message that shows preheat progress. Let's add message box with preheat progress countdown for gas cutting.

Global variables 9100-9163 are reserved to show/hide enumerated Popup message box. Writing "1" to register (9100+N) will show Message Box #N on the main screen. Writing "0" will hide the Message Box.

Content for message box #0…#63 defined in cnc-variables.xml configuraton file by item **cnc-popupmessage-0** … **cnc-popup-message-15**

```
<value name="cnc-popup-message-0"
   header="Preheat Countdown" footer="sec" message="%d"
   headerHeight="60" footerHeight="30" width="300" height="150"
   fontSize="60" headerFontSize="30" footerFontSize="20"
   timeout="5" dest="cnc-gvariable-99" K="0.001">0</value>
```
Message box contains 3 lines. Lines defined by attributes **header** (top line), **message** (middle line), **footer** (bottom line). Font size for each line defines by attributes **headerFontSize**, **fontSize** and **footerFontSize**

Line height for each line defined by attributes **headerHeight**, **height** and **footerHeight**.

Attributes **width** and **height** define message box width and height in pixels. Popup Messagebox will be automatically hidden if variable value was not changed longer than time defined in **timeout** attribute.

Parameter value can be printed in Message Box. To print a value -

- Message attribute should contain C-style contains format line (ie "%d", "%7.3f")
- Attribute **dest** should define variable number
- Attribute **K** defines scale ratio.

For example if

- message="%d"
- dest="cnc-gvariable-99"
- $K = "0.001"$

Variable #99 value multiplied by K-ratio will be printed: if variable value is 95000, value **95** will be shown.

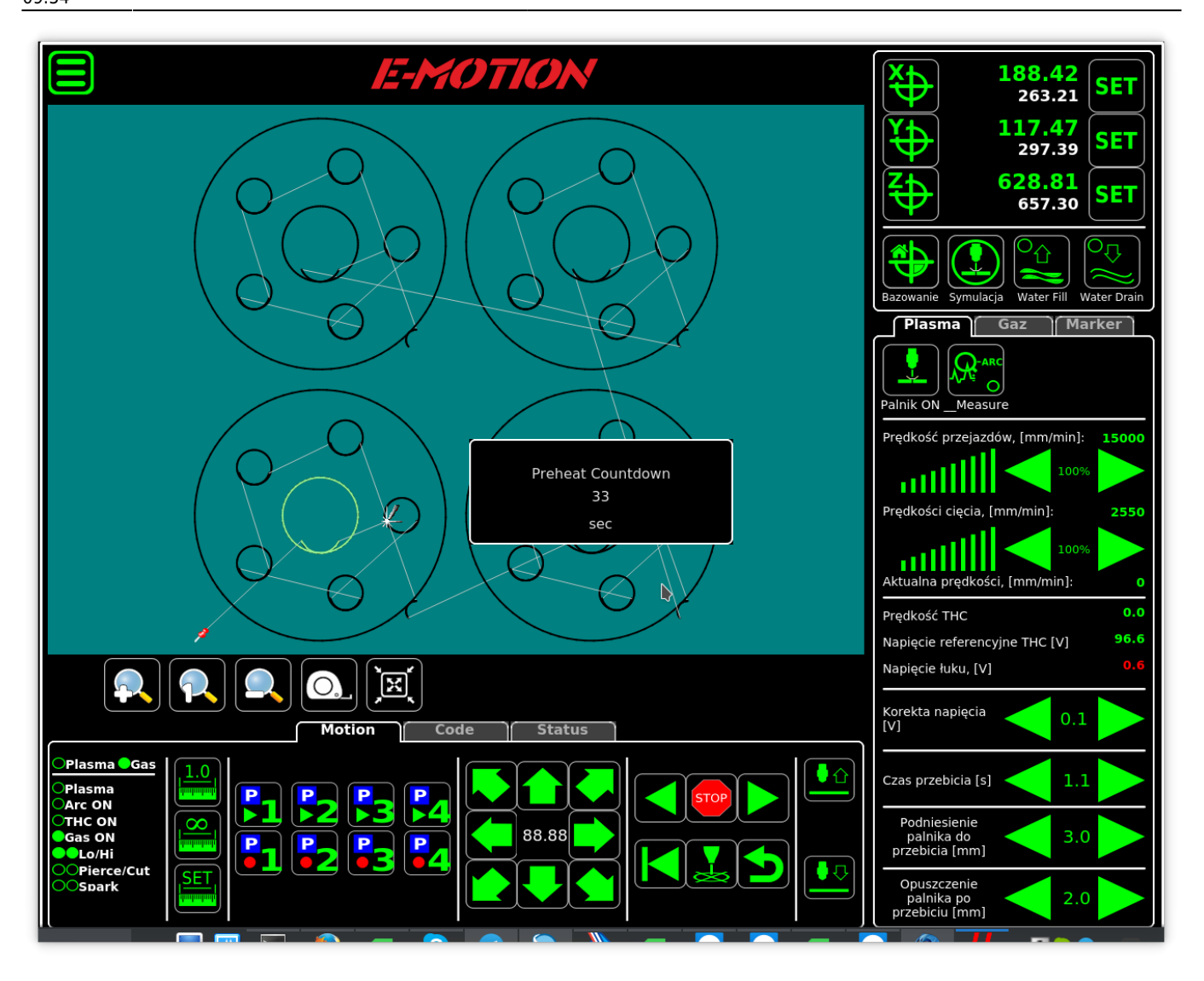

Source code to show Message Popup is

```
 gvarset(9100,1); //show the Message Box
  portset(OUTPUT_OXY_HEAT_HI); //turn ON preheat Valve
 timer=time preheat;
  break_heating=1; //Set Heating variable.
  //if the value will be clearen outside of PLC, abort Preheat procedure
  do {
    timer--;
    if (portget(6)!=0) //if start key is pressed - start piercing
       {
    timer=0; //exit from heating
       };
    if (break_heating==0) //if start key is pressed - start piercing
       {
    timer=0; //exit from heating
       };
   if (itimer\&0 \times ff) == 0)
\overline{\phantom{a}} gvarset(99,timer); //update Countdown value every 256msec
       };
```
2023/03/19 06:49 3/3 Showing a custom message box in older software

```
 }while(timer>0); //Preheat loop
```
gvarset(9100,0); *//hide Message Box*

From: <http://docs.pv-automation.com/> - **myCNC Online Documentation**

Permanent link: **[http://docs.pv-automation.com/plc/plc\\_show\\_custom\\_message\\_box/old\\_version](http://docs.pv-automation.com/plc/plc_show_custom_message_box/old_version)**

Last update: **2019/05/17 09:54**

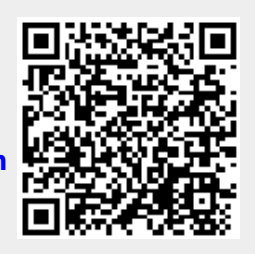